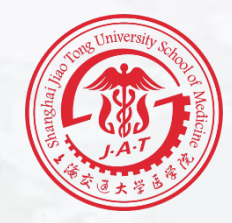

# **2019**

# **个人所得税综合所得年度汇算 操作指南**

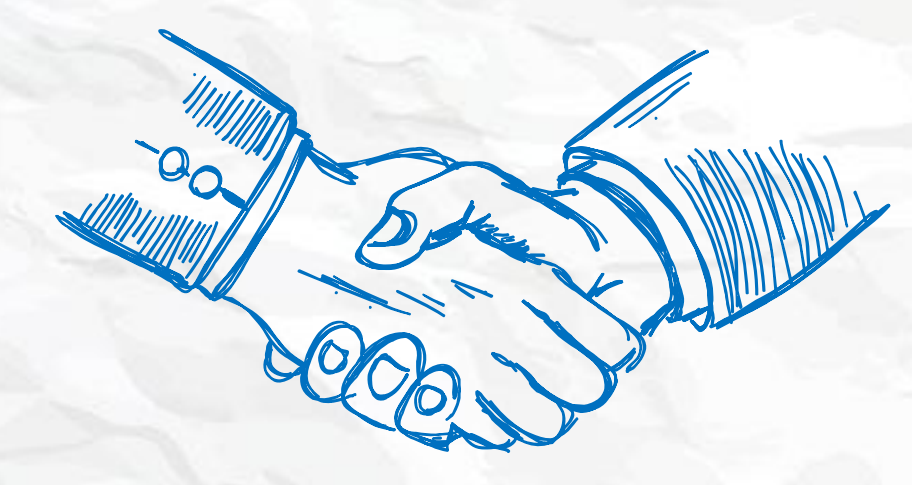

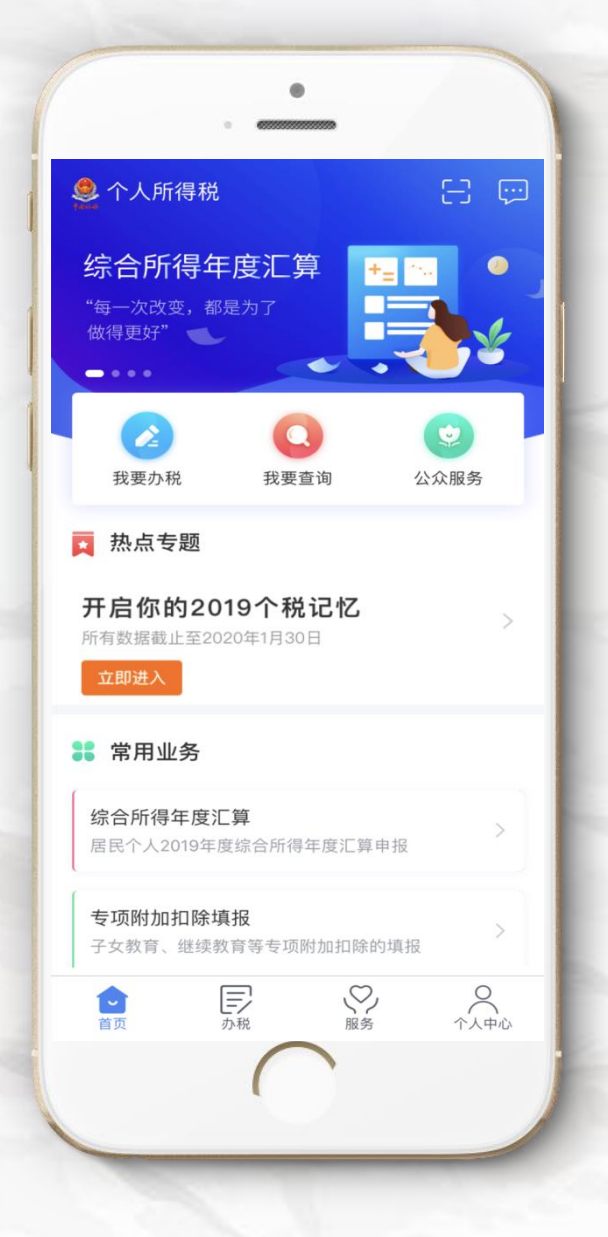

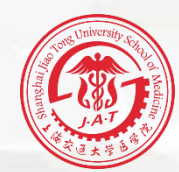

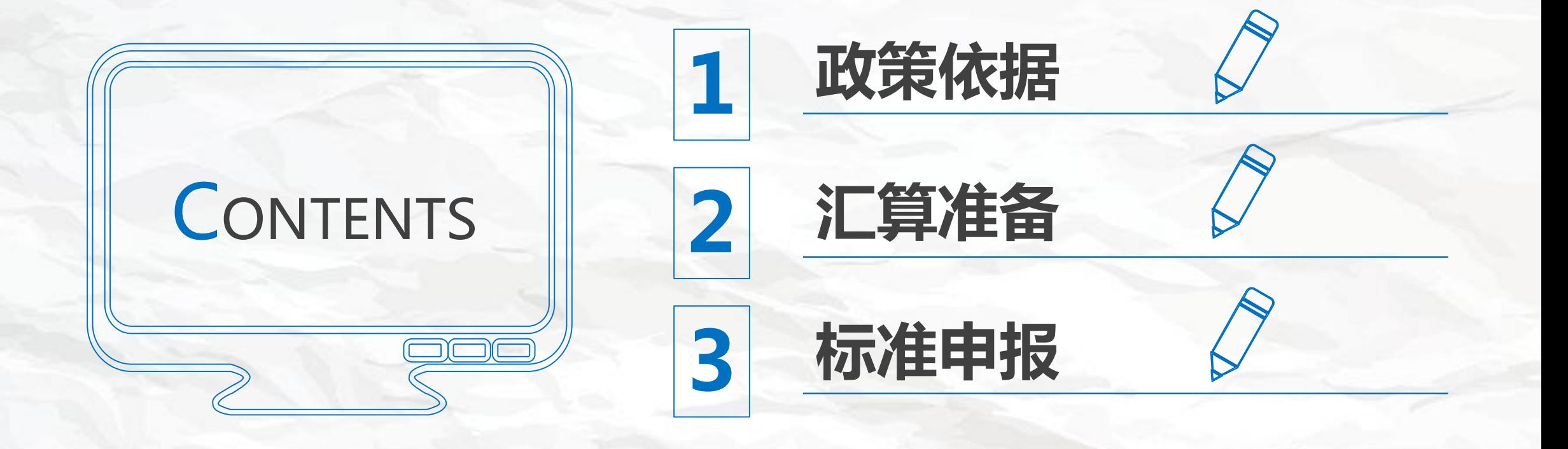

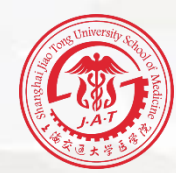

# PART 01

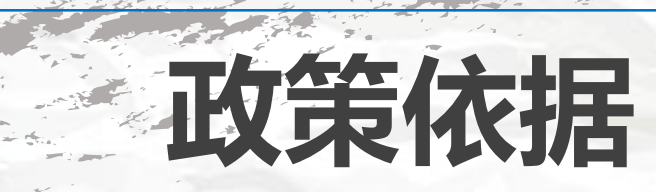

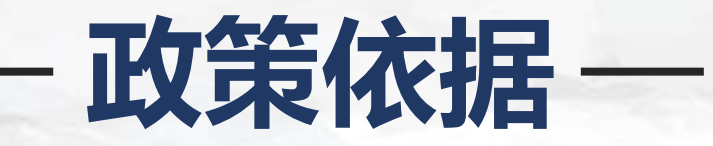

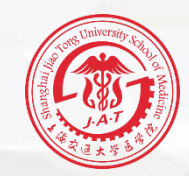

**根据国家税务总局《关于办理2019年度个人所得 税综合所得汇算清缴事项的公告》(国家税务总局 公告2019年第44号)精神,2020年3月1日至6月 30日,纳税人需办理2019年度个人所得税综合所 得汇算清缴。**

# **2019年度汇算的内容**

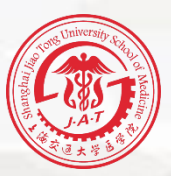

**依据税法规定,2019年度终了后,纳税人需汇总2019年1月1日至12月31日取 得的工资薪金、劳务报酬、稿酬、特许权使用费等四项所得(以下简称"综合所 得")的收入额,减除费用6万元以及专项扣除、专项附加扣除、依法确定的其他 扣除和符合条件的公益慈善事业捐赠后,适用综合所得个人所得税税率并减去速算 扣除数,计算本年度最终应纳税额,再减去2019年度已预缴税额,得出本年度应退 或应补税额,向税务机关申报并办理退税或补税。 具体计算公式:2019年度汇算应退或应补税额=【(综合所得收入额-60000-**

**"三险一金"等专项扣除-子女教育等专项附加扣除-依法确定的其他扣除-捐赠)× 适用税率-速算扣除数】-2019年已预缴税额**

**核心:合并全年收入,按年计算税款,然后多退少补**

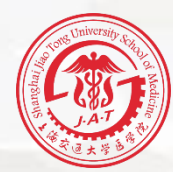

# PART 02

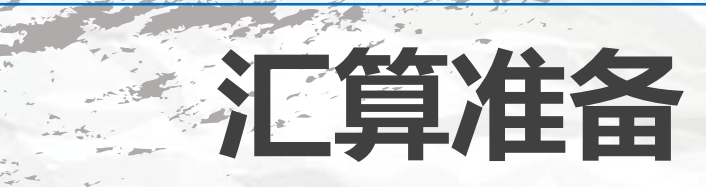

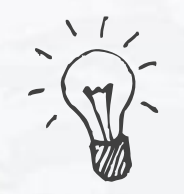

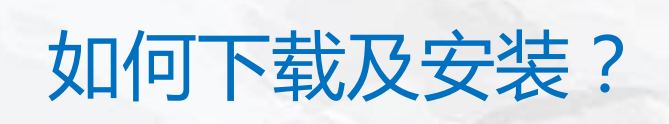

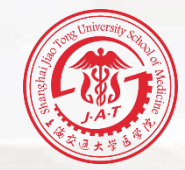

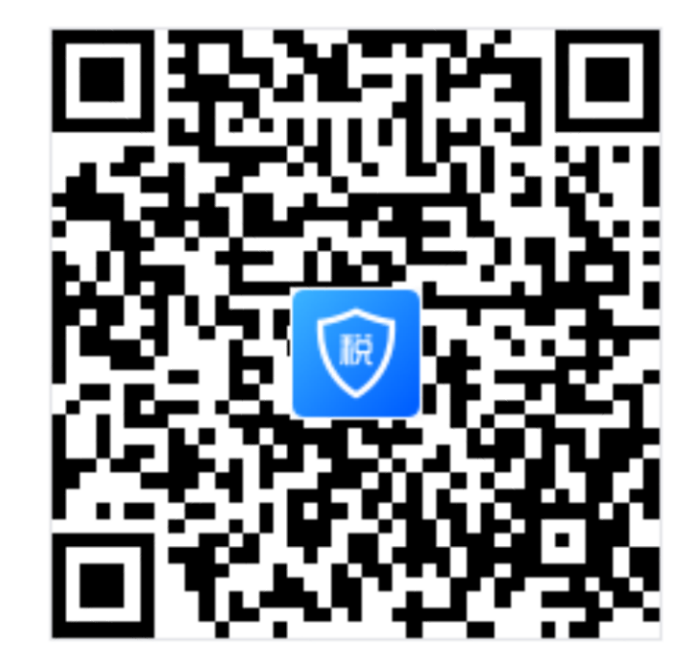

# **请扫码下载!** 下载后 根据提示进行安装,请 打开**摄像头权限**,以便使用 人脸识别方式进行注册。

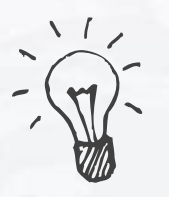

演 如何下载及安装?

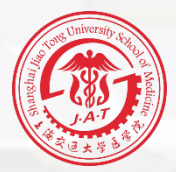

〈返回

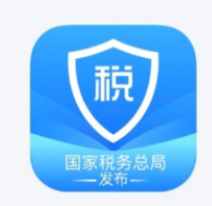

关于

版本号: 1.3.2

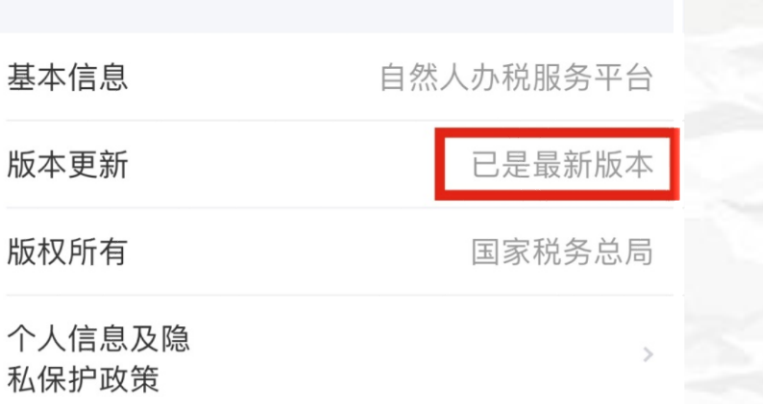

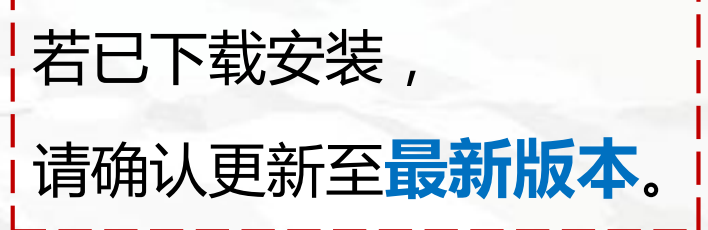

 $\frac{1}{2} \sum_{i=1}^{n} \frac{1}{i} \sum_{i=1}^{n} \frac{1}{i} \sum_{i=1}^{n} \frac{1}{i} \sum_{i=1}^{n} \frac{1}{i} \sum_{i=1}^{n} \frac{1}{i} \sum_{i=1}^{n} \frac{1}{i} \sum_{i=1}^{n} \frac{1}{i} \sum_{i=1}^{n} \frac{1}{i} \sum_{i=1}^{n} \frac{1}{i} \sum_{i=1}^{n} \frac{1}{i} \sum_{i=1}^{n} \frac{1}{i} \sum_{i=1}^{n} \frac{1}{i} \sum_{i=1}^{n$ 

# 如何登录及注册?

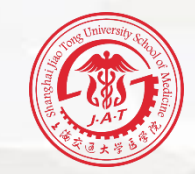

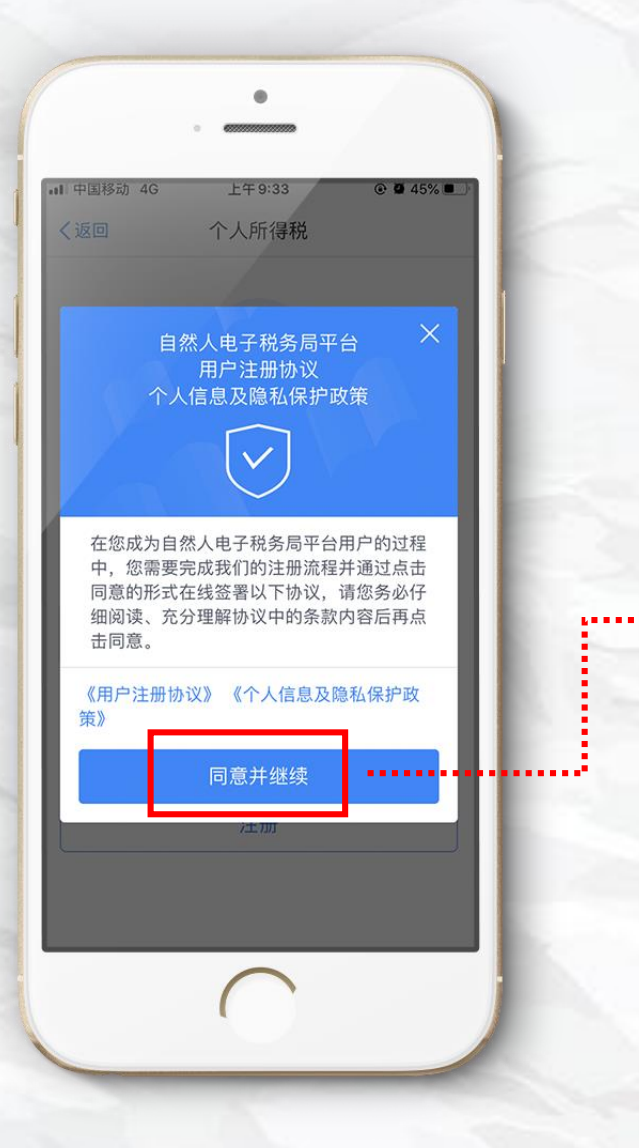

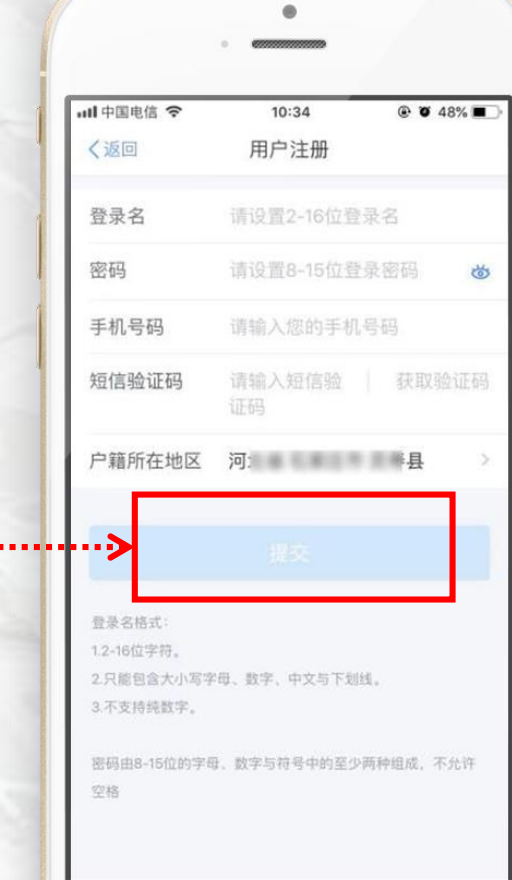

# 点击**【同意并继续】**进入注册页面 选择注册方式:

# 1.大厅注册码注册

## 2.人脸识别认证注册(推荐)

**继续】**,即可完成注册。

# 填写注册信息后,再次点击**【同意并**

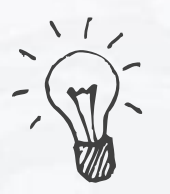

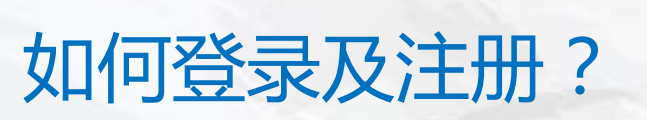

## **输入账号及密码**

### **登陆(建议以手机号码登陆)**

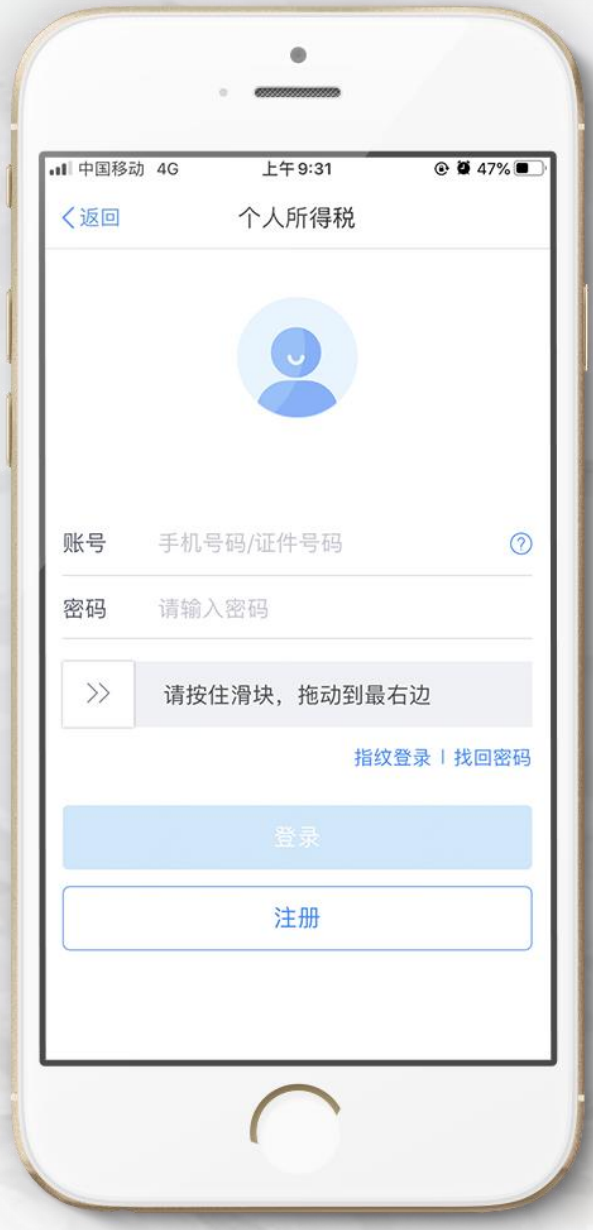

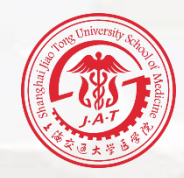

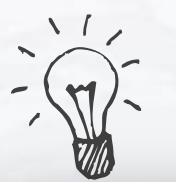

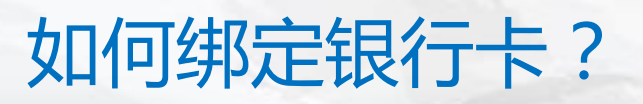

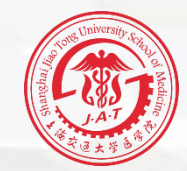

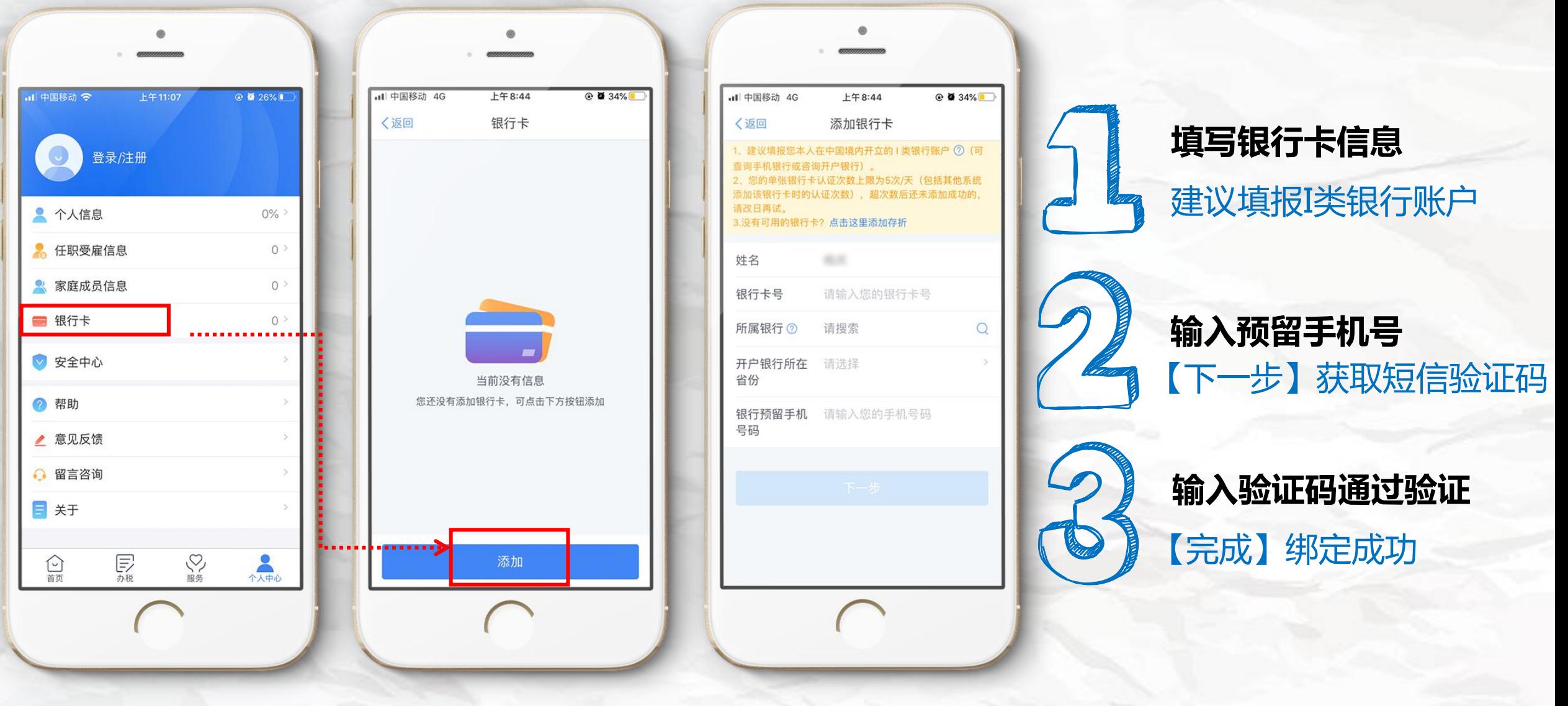

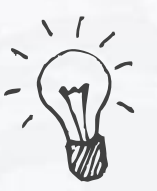

# 海外如何进行常用业务查询?

## **【首页】常用业务模块**

- →【收入纳税明细查询】
- → 选择需要查询的年度
- →【查询】

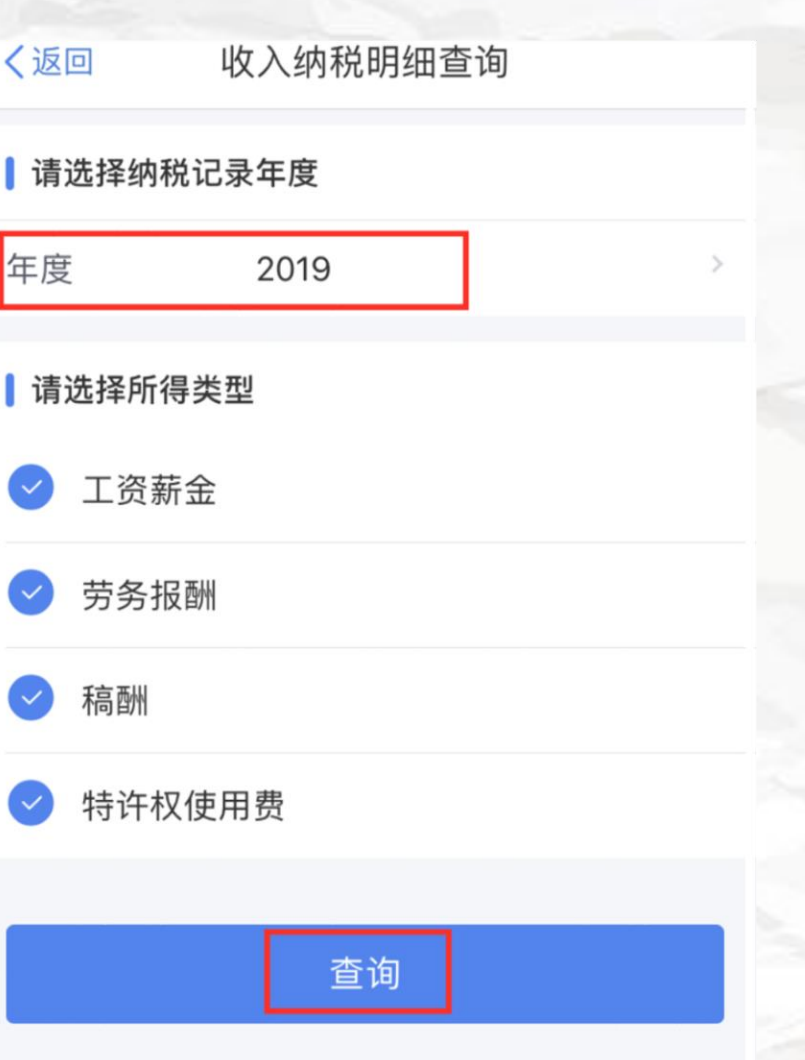

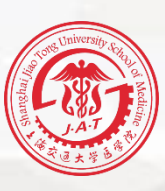

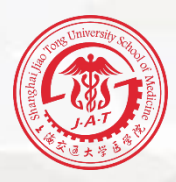

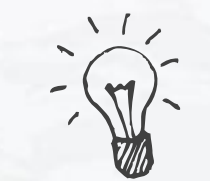

# 如何进行常用业务查询?

## **【首页】常用业务模块**

- →【专项附加扣除信息查询】
- → 选择需要查询的年度
- →【确定】

**特别提示:2019年专项附加 扣除还未填报抵扣的纳税人 可以进行补填报**

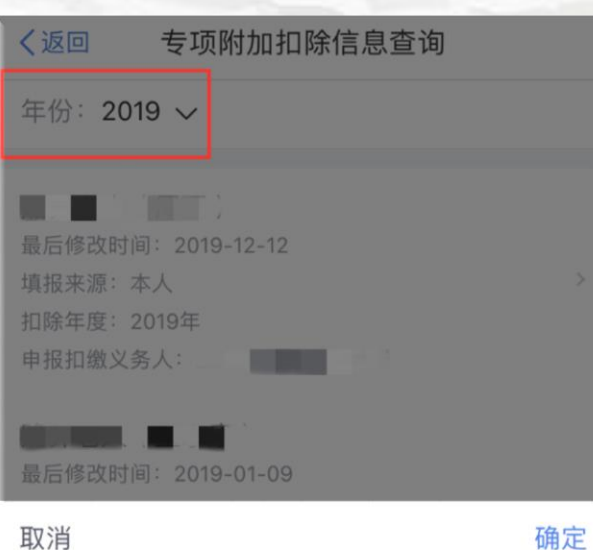

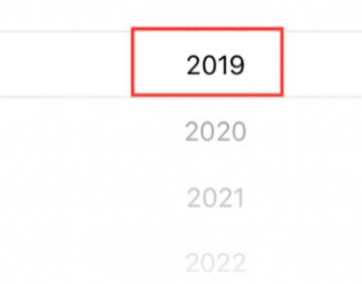

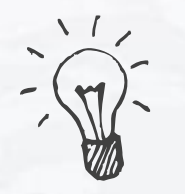

# 温馨贴士:大病医疗抵扣的操作

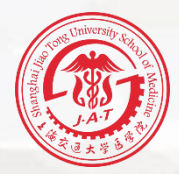

根据《个人所得税专项附加扣除暂行办法》(国发〔2018〕41号)文件的规定,在一个纳 税年度内,纳税人发生的与基本医保相关的医药费用支出,扣除医保报销后个人负担(指 医保目录范围内的自付部分)累计超过15000元的部分,由纳税人在办理年度汇算清缴时, 在80000元限额内据实扣除。

占土 "年庄要用汇首本海", 系统自动计算中体本于病医疗不逊抵扣动警卒额

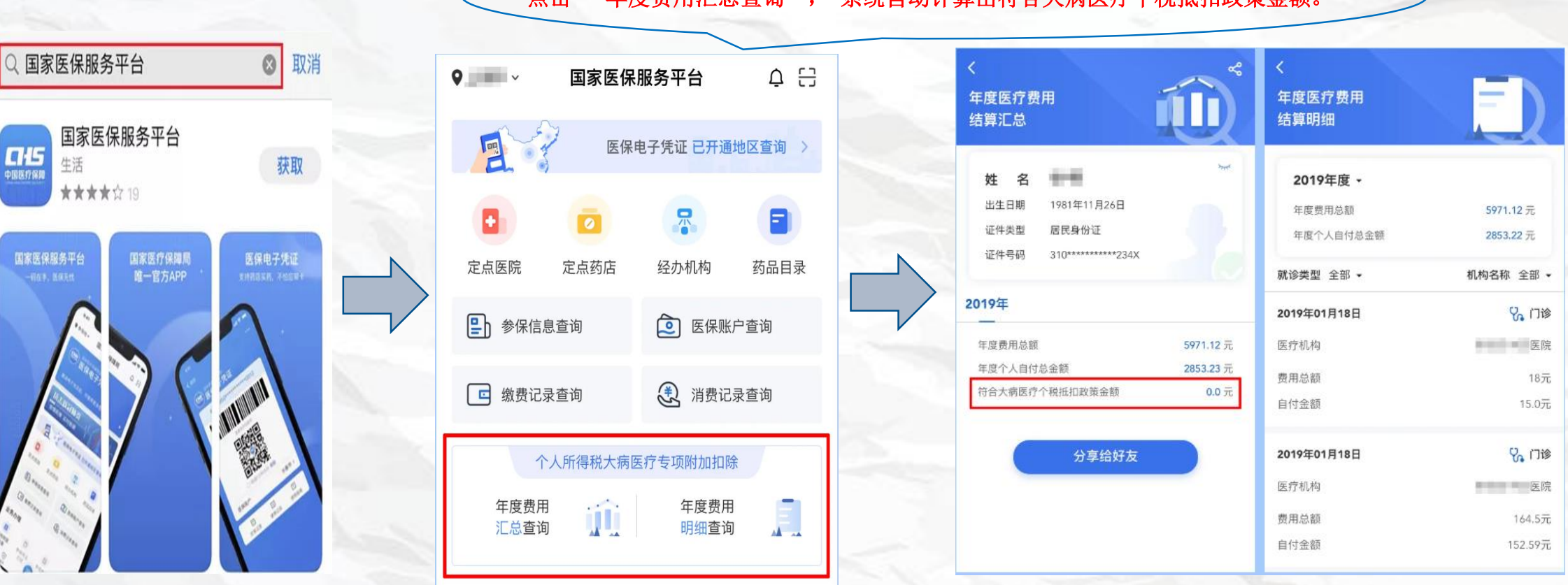

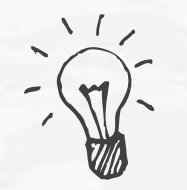

## 温馨贴士:大病医疗抵扣的操作

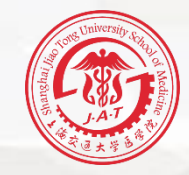

 $\circledcirc$ 

申报方式

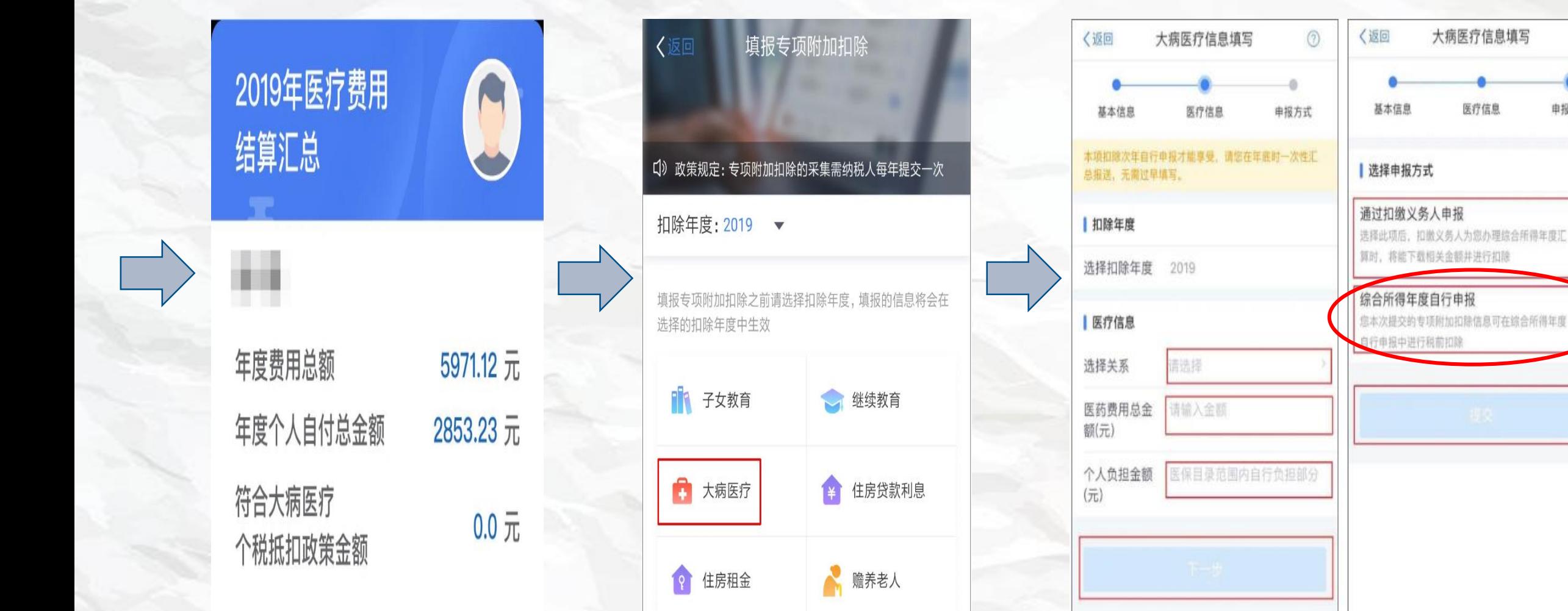

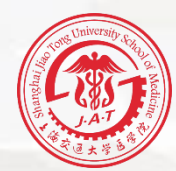

# PART 03

# **标准申报**

**各位老师在纳税年度内取得的综合所得收入,按税法规定需要年度汇 算的,可以在3月1日至6月30日内,通过标准申报办理年度汇算。**

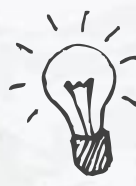

**< < Step1: 操作入口** 

# 登录后,在首页**【常用业务】**中 点击**【综合所得年度汇算】**进入年度汇算。

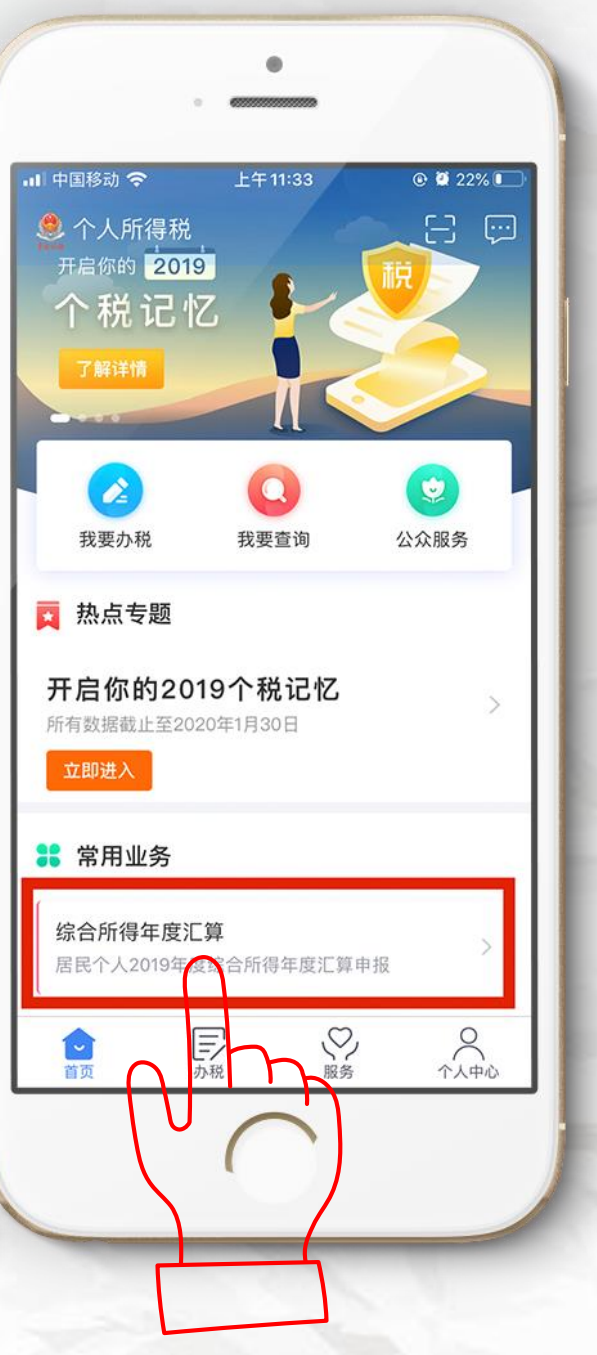

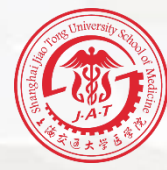

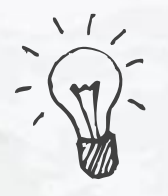

# Step2: 选择填报方式

#### 〈返回 综合所得汇算申报

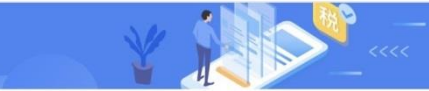

#### 温馨提示

仅取得境内综合所得且需要办理汇算申报的, 可在本功能界面办 理申报。取得境外所得需要办理汇算申报的, 须前往汇缴地办税 服务厅办理。

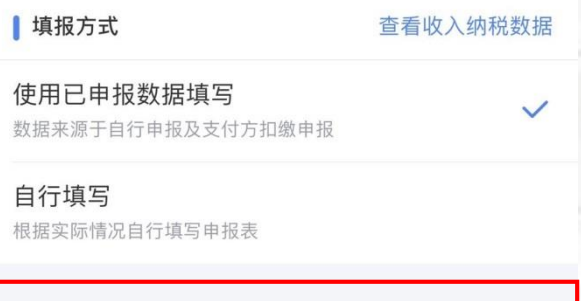

开始申报

#### 〈返回 标准申报须知

标准申报须知 (使用已申报数据)

#### 请您耐心阅读以下提示:

1、如您在2019年度已依法预缴个人所得税,且年度综合 所得收入不超过12万元或者年度汇算应补税金额不超过 400元或者不申请年度汇算退税,可免于办理汇算申 报。

2、如您有符合条件的大病医疗等专项附加扣除,请提前 在"专项附加扣除填报"模块填写信息。

3、如您有未申报的收入或未足额享受的税前扣除项目, 可在汇算申报时补充申报。

请仔细阅读《申报表使用说明》、《申报注意事项》和 《预填数据使用须知》后进入正式申报。

> 我已阅读并知晓 不同意

选择填报方式有两种选择, 建议选择【使用已申报数据填写】方式。 中报前,请仔细阅读《标准申报须知》

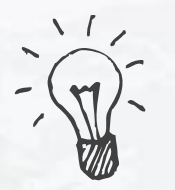

Step3:确认基本信息

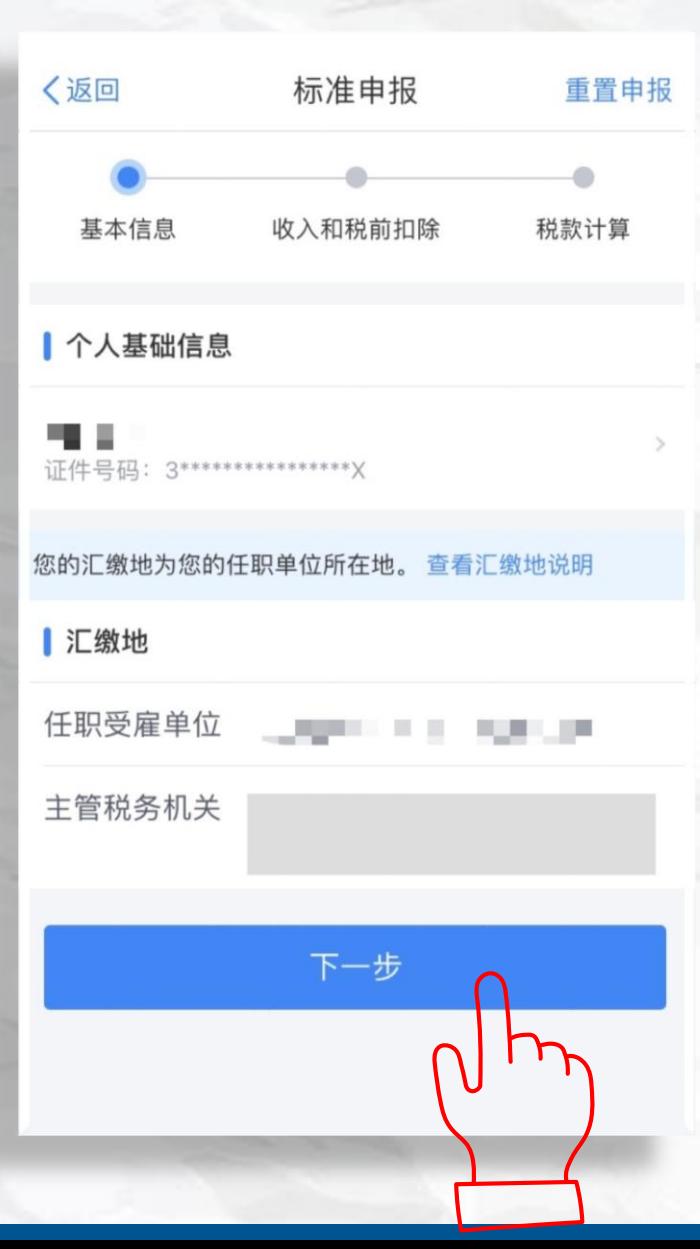

,<br>进入申报界面,选择或确认【<mark>任职受雇单位】</mark>! 点击**【下一步】**。 无任职受雇单位的,选择户籍所在地或经常居 |住地。

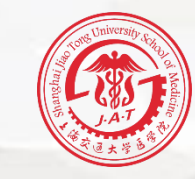

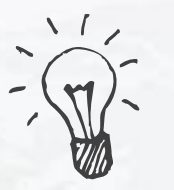

## Step4: 收入和税前扣除

全年一次性奖金年度汇算时,如 您选择将全年一次性奖金合并至 综合所得计税的,或者有多笔全 年一次性奖金的,可通过**【奖 金计税方式选择】**进行设置

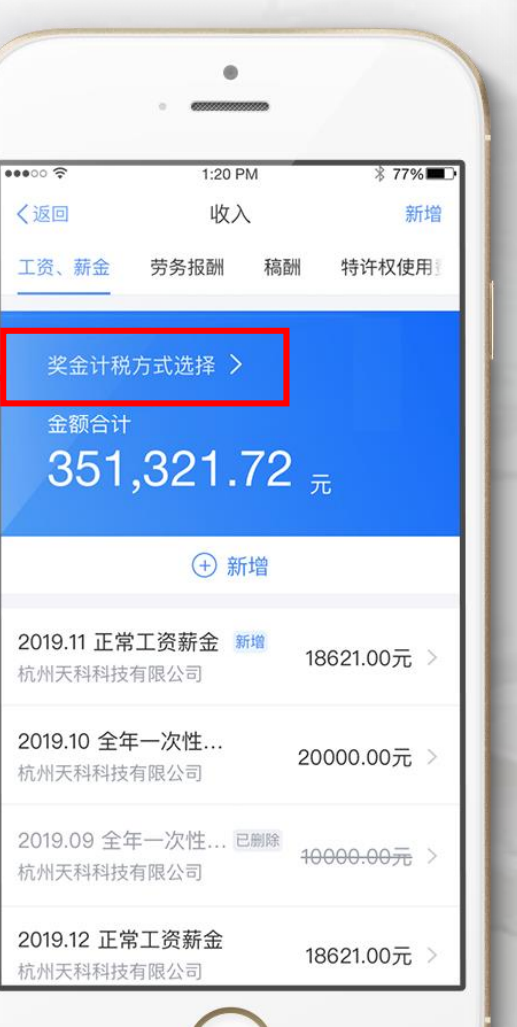

#### 奖金计税方式选择 取消 确定

1、在年度汇算申报时, 您可重新选择将奖金收入并入综合所得计 税、也可以选择其中一笔奖金单独计税。查看政策说明 2、奖金计税方式的选择,将会影响汇算的税款计算结果,请您根 据自身情况进行选择。

#### ■ "全年一次性奖金"计税方式

全部并入综合所得计税 若选择此项,将会把所有的"全年一次性奖金"并入 综合所得由报中

### 单独计税

选择其中一笔单独计税,其余将全部并入综合所得申 报中

#### ▌"央企负责人绩效薪金延期兑现收入和任期 奖励"计税方式

全部并入综合所得计税

若选择此项, 将会把所有的"央企负责人绩效薪金延 期兑现收入和任期奖励"并入综合所得申报中

### 单独计税

选择其中一笔单独计税、其余将全部并入综合所得申 报中

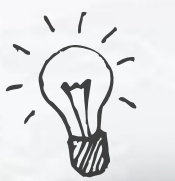

# Step4: 收入和税前扣除

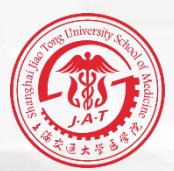

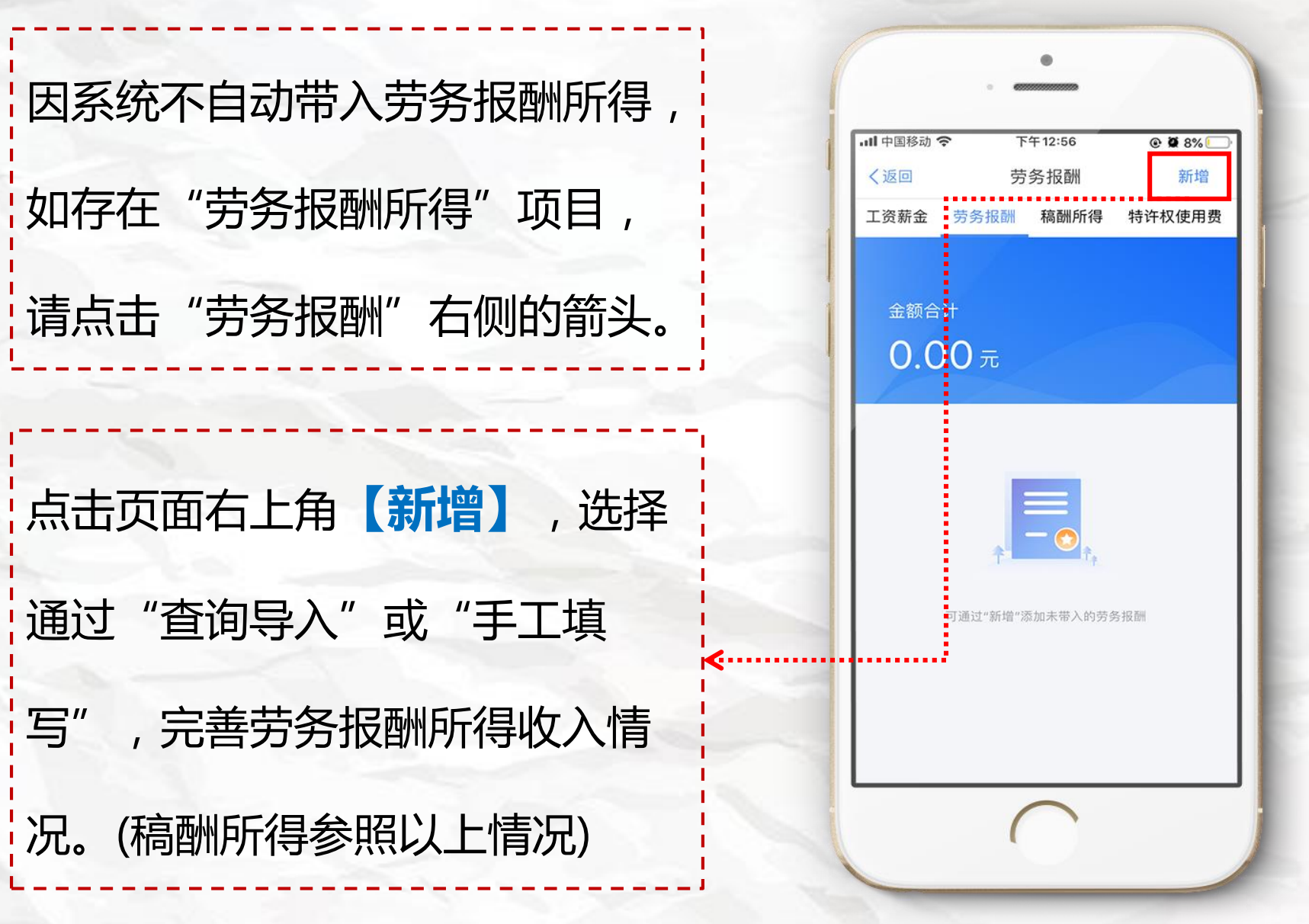

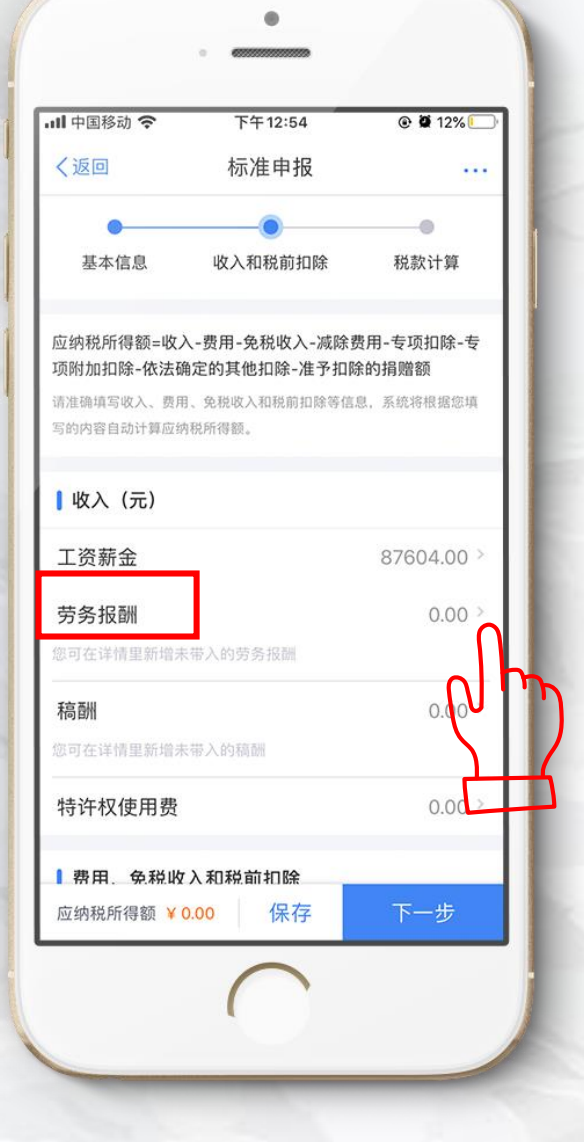

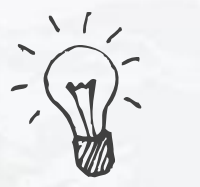

Step5: 核对信息

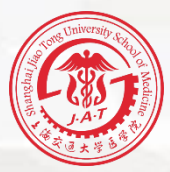

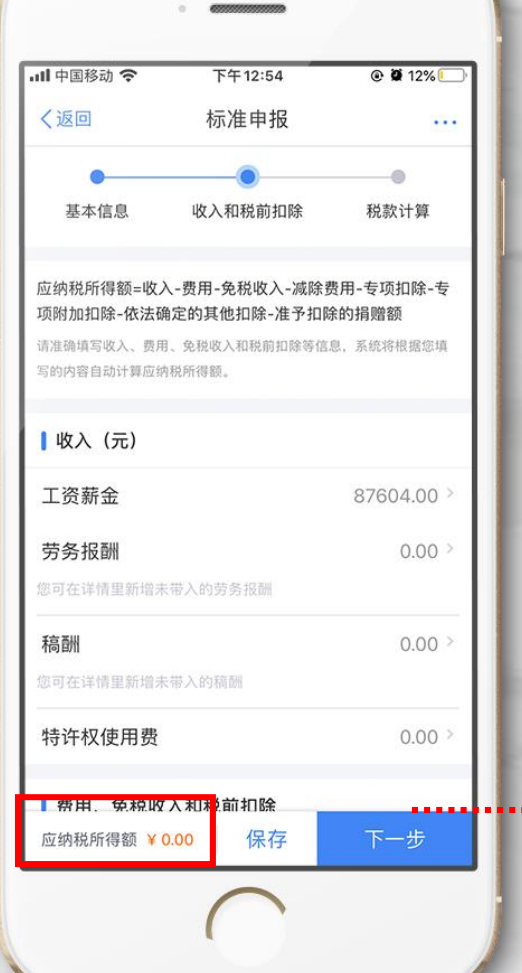

# <mark>;进行"收入"和"费用、免税收入;</mark> 和税前扣除"的项目核对。

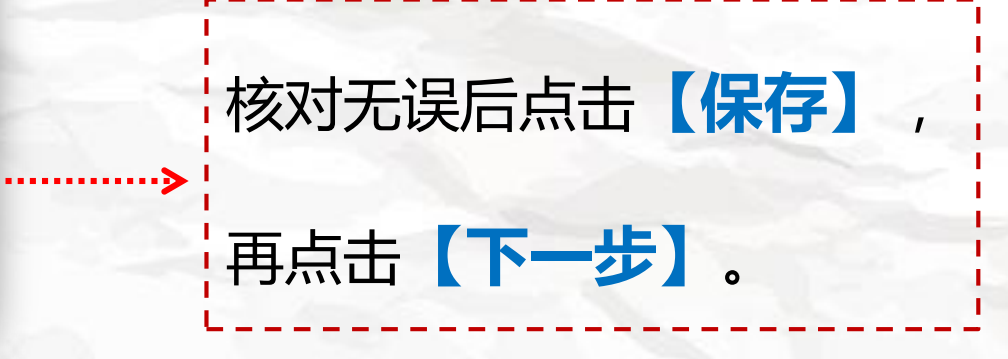

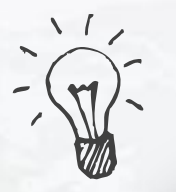

## Step6: 税款计算

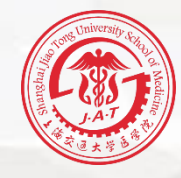

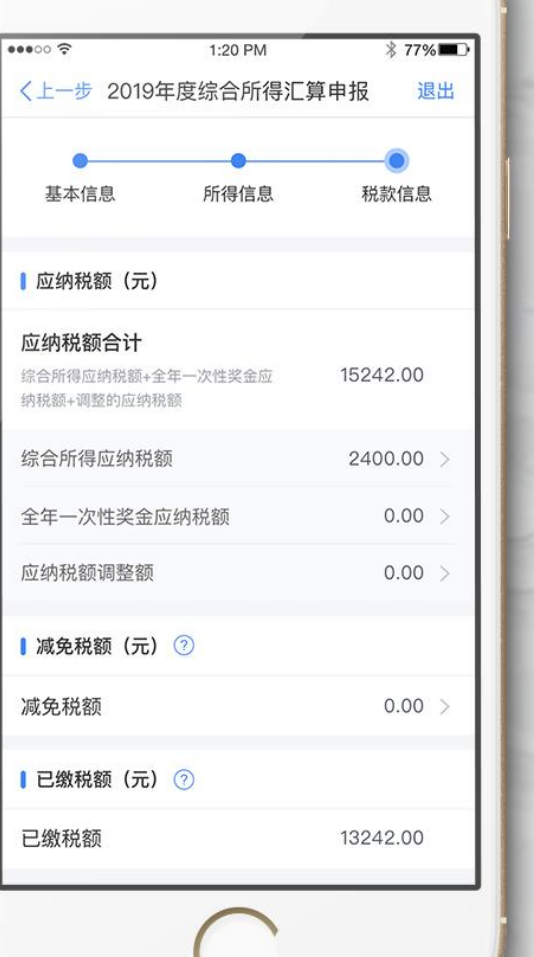

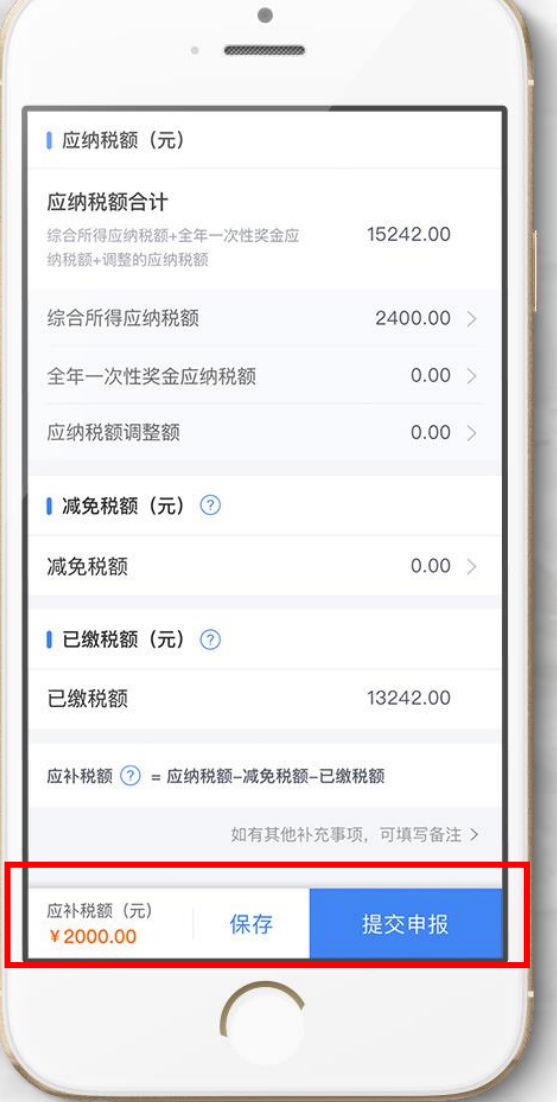

进入税款计算界面,根据上 一步的收入及减除数据,显 示应纳税额、减免税额和已 缴税额,根据计算结果,左 下方显示"应补税额"或 "应退税额",确认无误后, 点击**【提交申报】**。

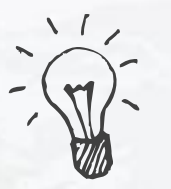

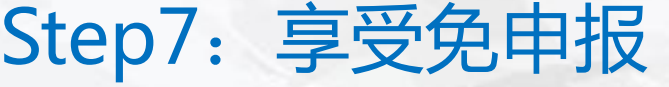

# 您如果需要补税但年度综合所得收入**不超过12万**元, 或者年度汇算需补税金额**不超过400元**,且依法预 缴税额的,点击**【享受免申报】**,确认提交 。

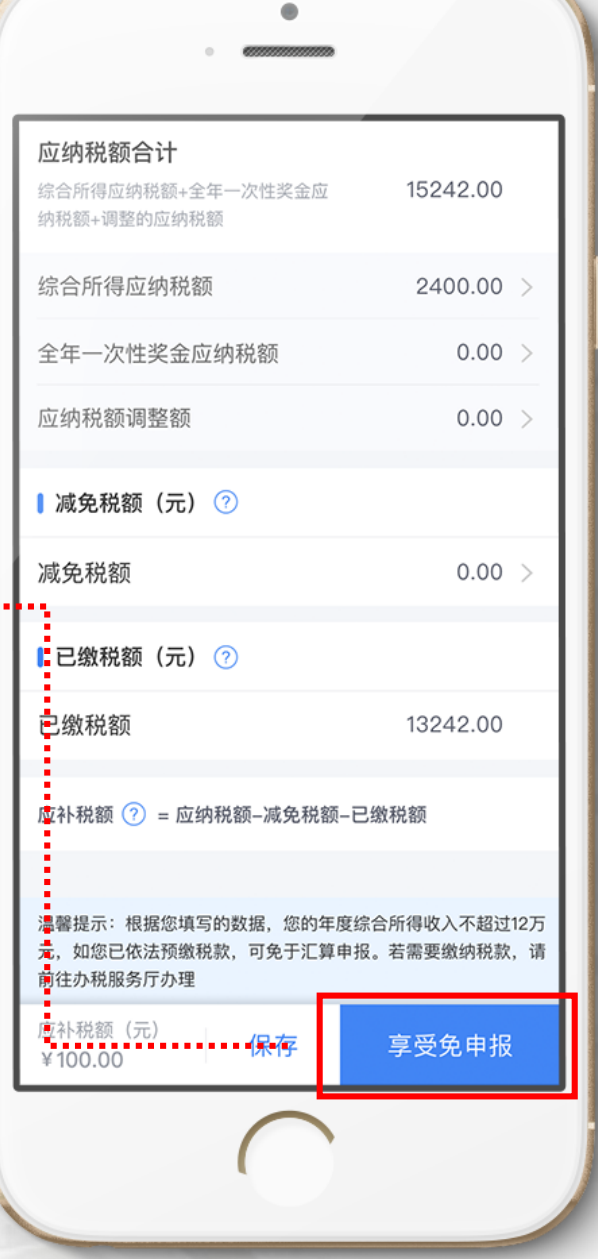

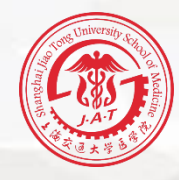

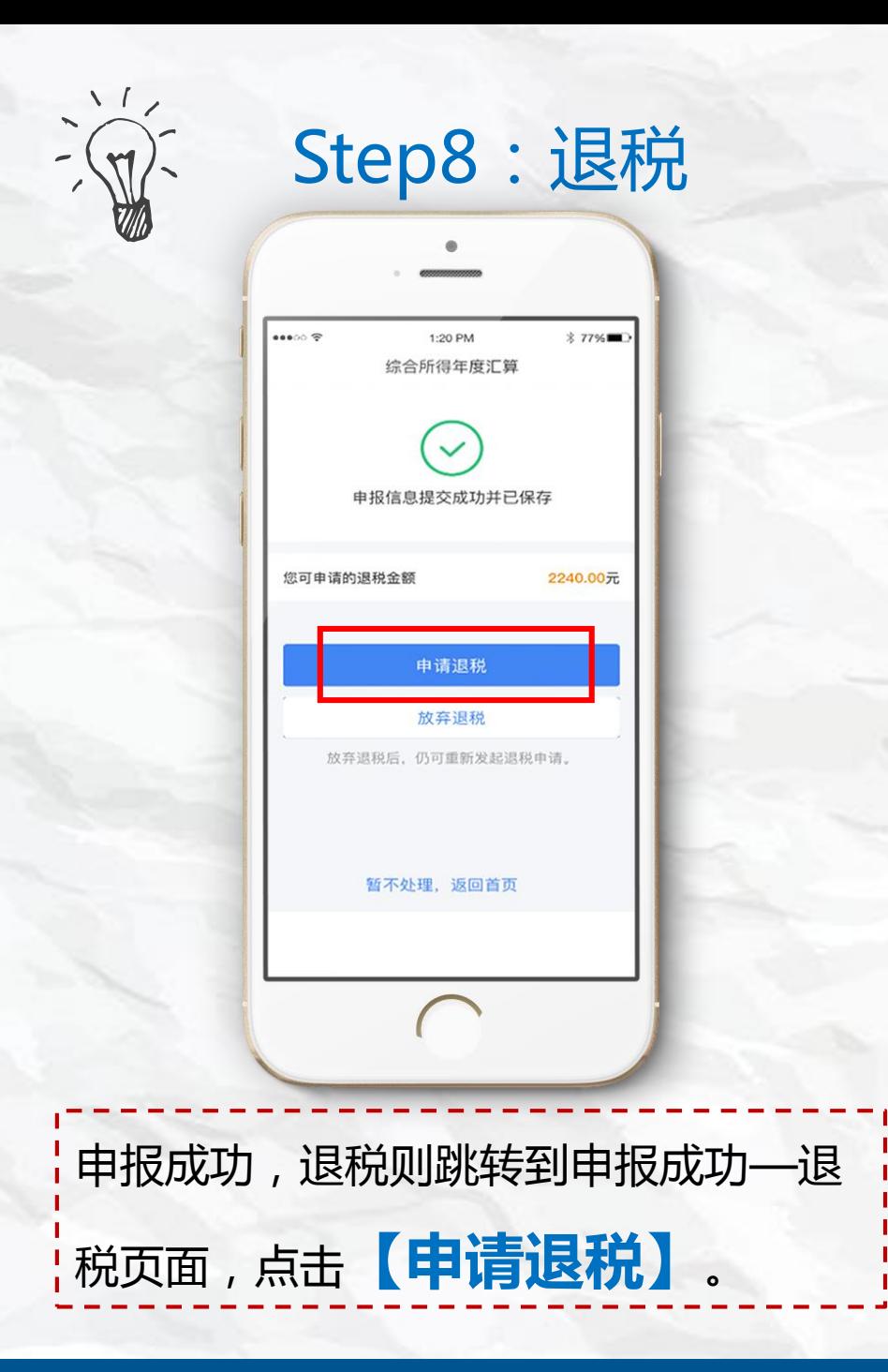

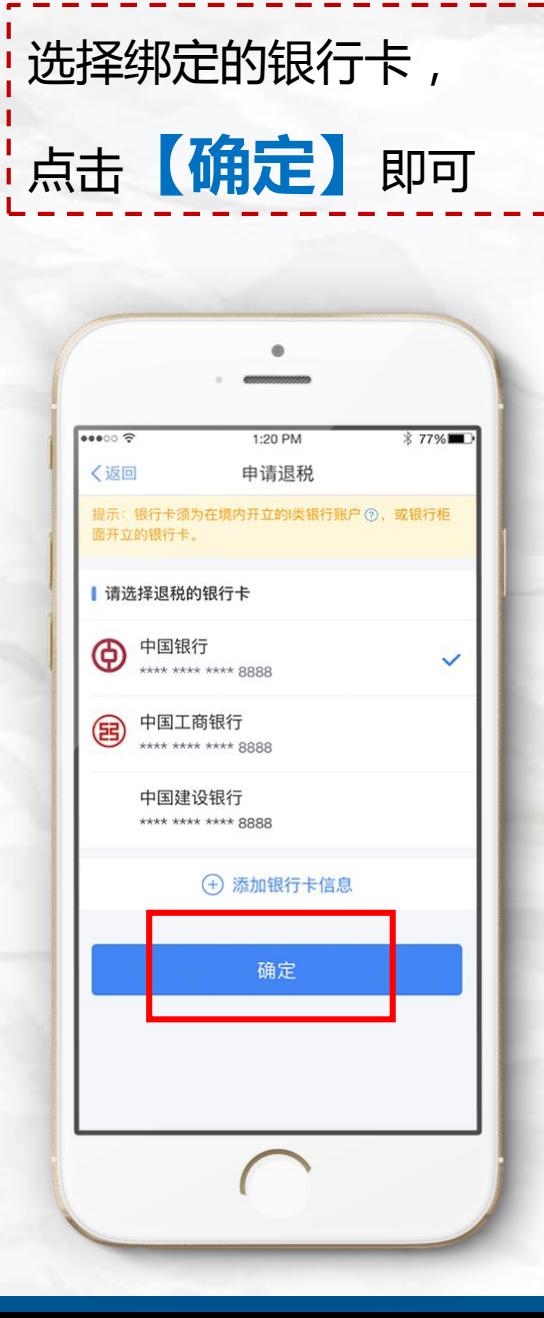

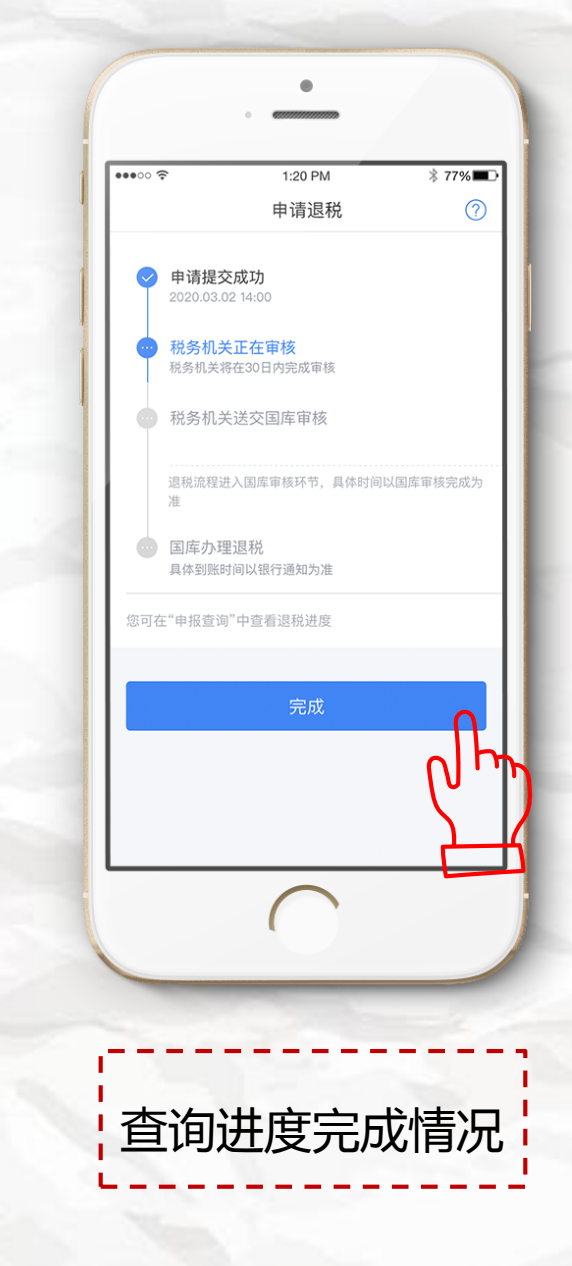

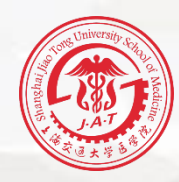

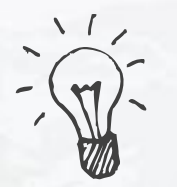

# Step9:缴纳税款

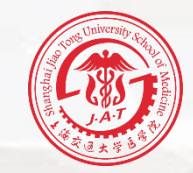

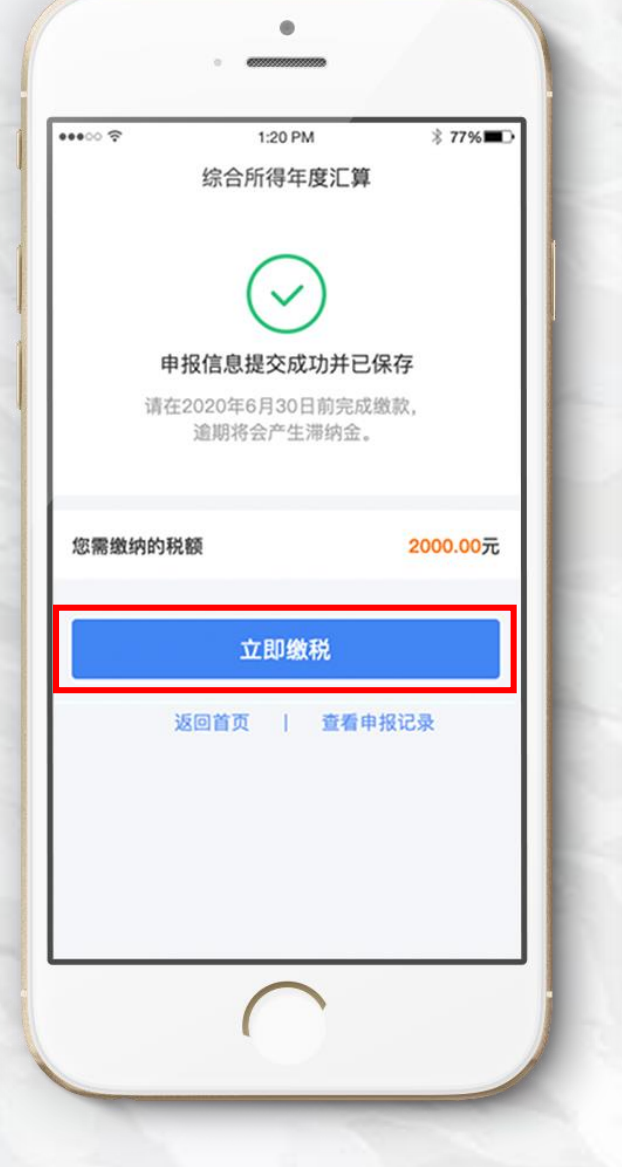

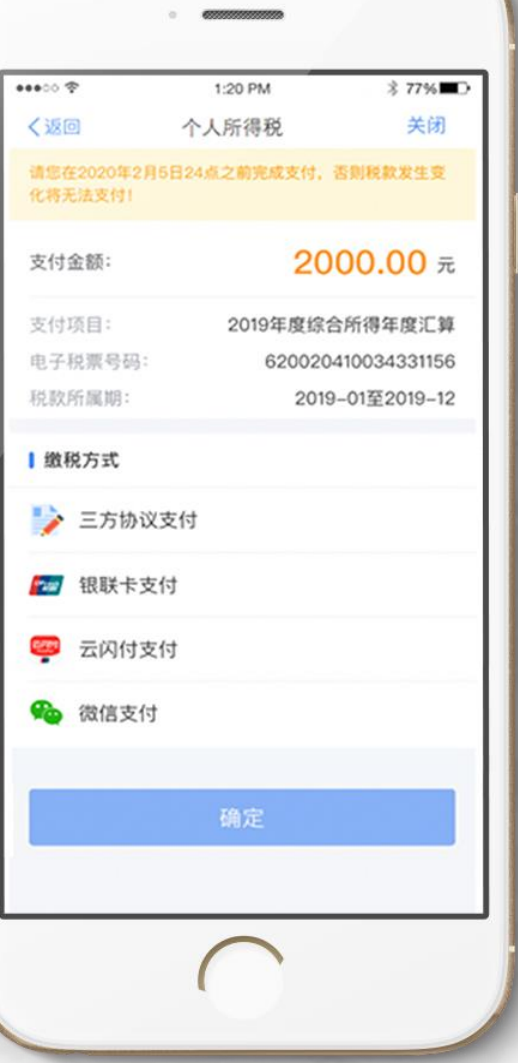

申报成功,如果需要缴税则跳转 到申报成功—缴税页面。点击 **【立即缴税】**可缴款。

**注意:可以申报后马上缴税,也 可以在汇算期期结束前(2020 年6月30日前)完成缴款。**

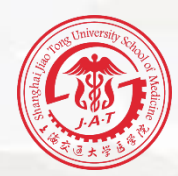

综合所得汇算清缴关乎每位老师的切身利益,请大家 如实申报,若您在汇算清缴过程中有任何疑问,请拨打 12366税务咨询热线咨询,或者拨打医学院财务处电话 63846590转776338分机,联系负责税务申报的朱颖老 师。我们将竭诚为您服务。

个税年度汇算18个热点问题解答 [https://hot.online.sh.cn/content/2020-](https://hot.online.sh.cn/content/2020-04/06/content_9536136.htm) 04/06/content 9536136.htm

谢谢大家

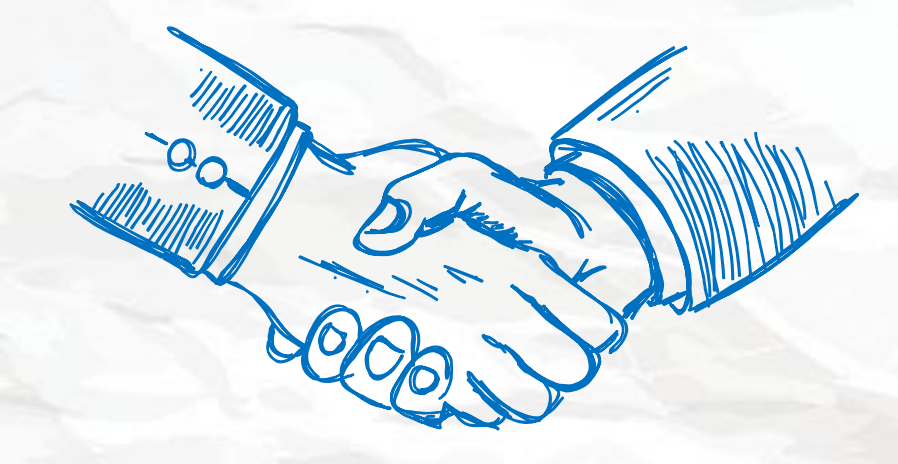

上海交通大学医学院财务处

**2020**年**4**月